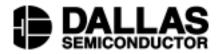

# DS1678K Real Time Event Recorder Evaluation Kit

www.dalsemi.com

## DESCRIPTION

The DS1678K is designed to demonstrate, exercise, and control the features of the DS1678 Real Time Event Recorder. In addition, this kit can also be used to program the registers, memory, date, alarm, and trip points. The evaluation board includes a DS1678 integrated circuit, support components, and connectors. The kit also comes with an RS-232 cable, and two disks containing the documentation and software to operate the kit and design with the DS1678. The DS1678K may be used in Windows95 or Windows98 environment. The kit source code in C++ is available on the disk or our company web site.

# HOST SYSTEM MINIMUM REQUIREMENTS

- Pentium or equivalent
- Microsoft Windows95 or Windows98 operating system
- 3.5" disk drive
- Serial port for interfacing over serial port cable with the evaluation board

# INSTALLATION

To install the software included with this evaluation kit, put Disk 1 into the A (or B) disk drive:

- 1. Click on "Start" button or press the windows "Start" key on the keyboard.
- 2. From the "Start" command box choose "Run...".
- 3. From the "Run..." command box type A:Setup (or B:Setup) and choose "OK". This will start the "Setup Wizard".
- 4. Press the "Next" button to continue the installation.
- 5. The "Setup Wizard" will pick the default directory to locate this program as a sub-directory of the "Programs" directory. To use the default click the "Next" button or select a different directory and click the "Next" button.
- 6. You will then have a chance to review all of the information that you have selected. Click the "Next" button to begin loading files from the disk drive.
- 7. When requested to do so, replace Disk 1 with Disk 2 and click "OK". This will complete the software installation and will create an icon on your desktop.
- 8. A screen may appear telling you that one or more .dll files have not self-registered. This is not a problem. Your system already contained the required files so the copy we provided was not used. The program will operate correctly with the files already installed on your system. There do seem to be potential problems running the software on systems that have WindowsNT installed as the primary or secondary operating system.

## COMMUNICATION WITH PC

In order for the evaluation kit to communicate with your PC, you must connect the evaluation kit board to a free serial port with the included serial port cable. The cable has a standard 9-pin DB9 connector. If your system is equipped with a 25-pin connector, you can purchase a 25-pin to 9-pin adapter at most computer stores.

1 of 1 011100